2015. 3/18(⽔) 14:00 – 16:00 ボランティアNPOなんでも相談室 資料 「よくわかるホームページの作り方」

# **PlanDo**cssist

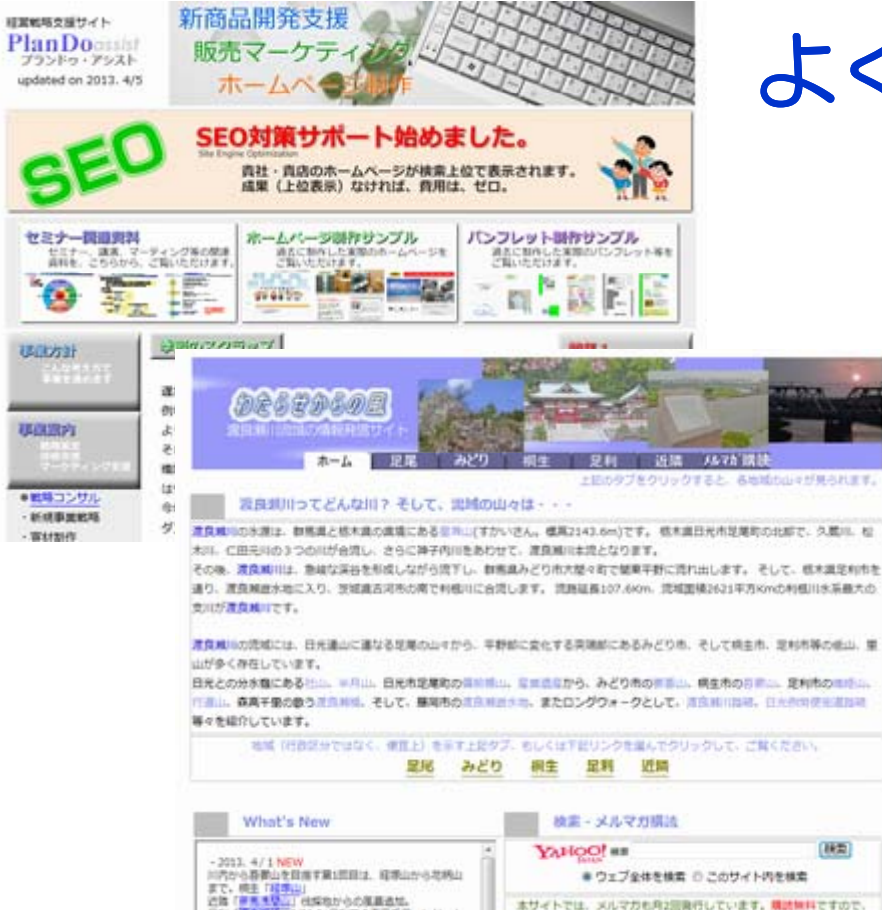

# よくわかる ホームページの作り方

- **- 無料サイトJi d <sup>m</sup> o活⽤篇 -**
- 1. 目的
- **2.必要なモノ**
- **3.開設の流れ**
- **4.参考**

**プランドゥ・アシスト白田 明**

## **ホームページは、⽬的が⼤切**

ホームページは、その⽬的とするところにより、機能⾯で、6種類に分類されます。

#### **1. 商品を販売する**

有形の商品(物品)の受注・販売を⽬的とする。物品配送あり。

## **2. ソフトウェアを販売する**

無形の商品(ソフトウェア)の受注・販売を目的とする。 物品配送はダウンロード

## **3. お店へ来てもらう**

⾃社の実在する店舗への誘導を⽬的とする。

## **4. 情報を提供する 情報を提供する**

企業のイメージアップを目的とする。

#### **5. 機能を提供する**

利用者に各種機能を提供し、他社の利用に供することを目的とする。

### **6. 他のサイトやお店へ誘導する**

他のサイト、店舗へ顧客を誘導して対価を得ることを⽬的とする。

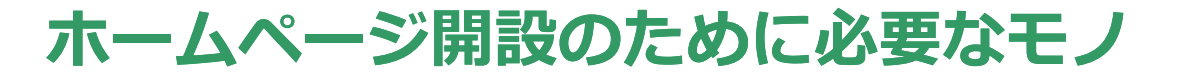

PlanDogssist

## **開設に必要な設備・費⽤・スキル**

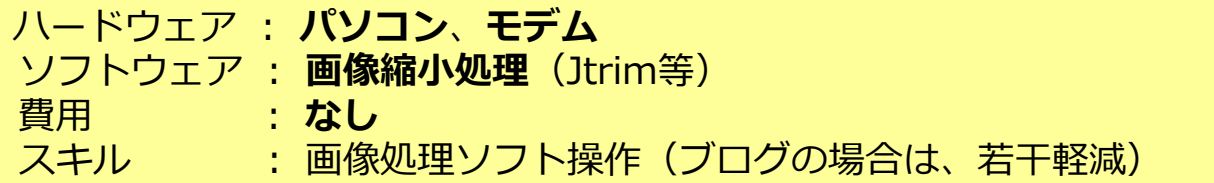

### **システム形態**

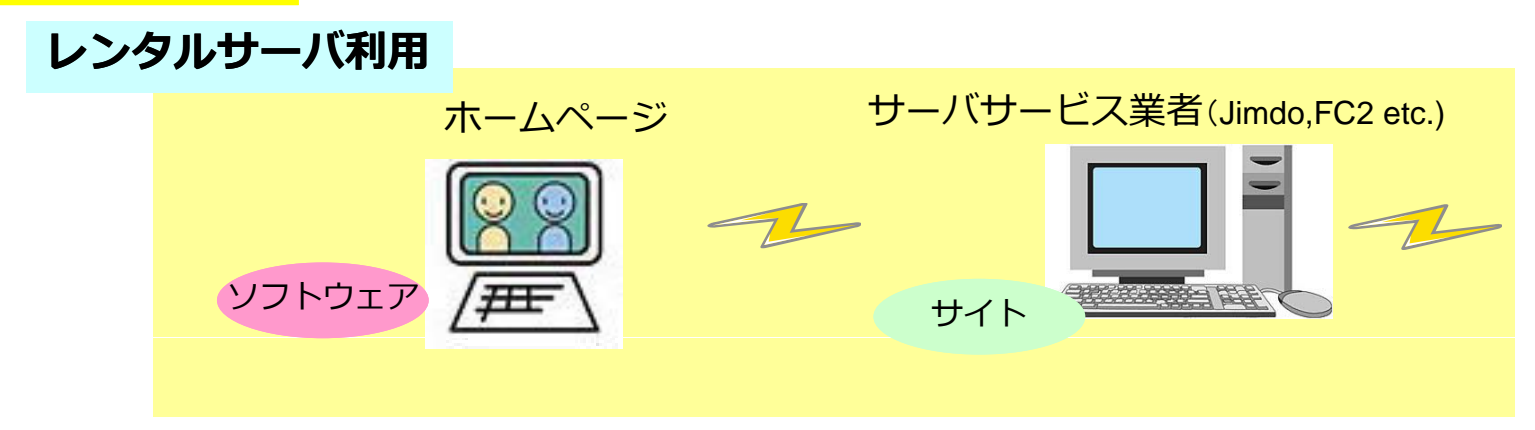

## **独⾃ドメイン**

IP ネットワークにおいて個々のコンピュータを識別する名称。URL (Uniform Resource Locator)のひとつ。 例えばプランドゥ・アシストの独⾃ドメイン **htt p://plando-assist.com / p //p** Jimdoでホームページ開設の場合 **http://plando-assist.jimdo.com/**

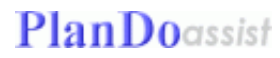

## **ホームページ開設までの流れ**

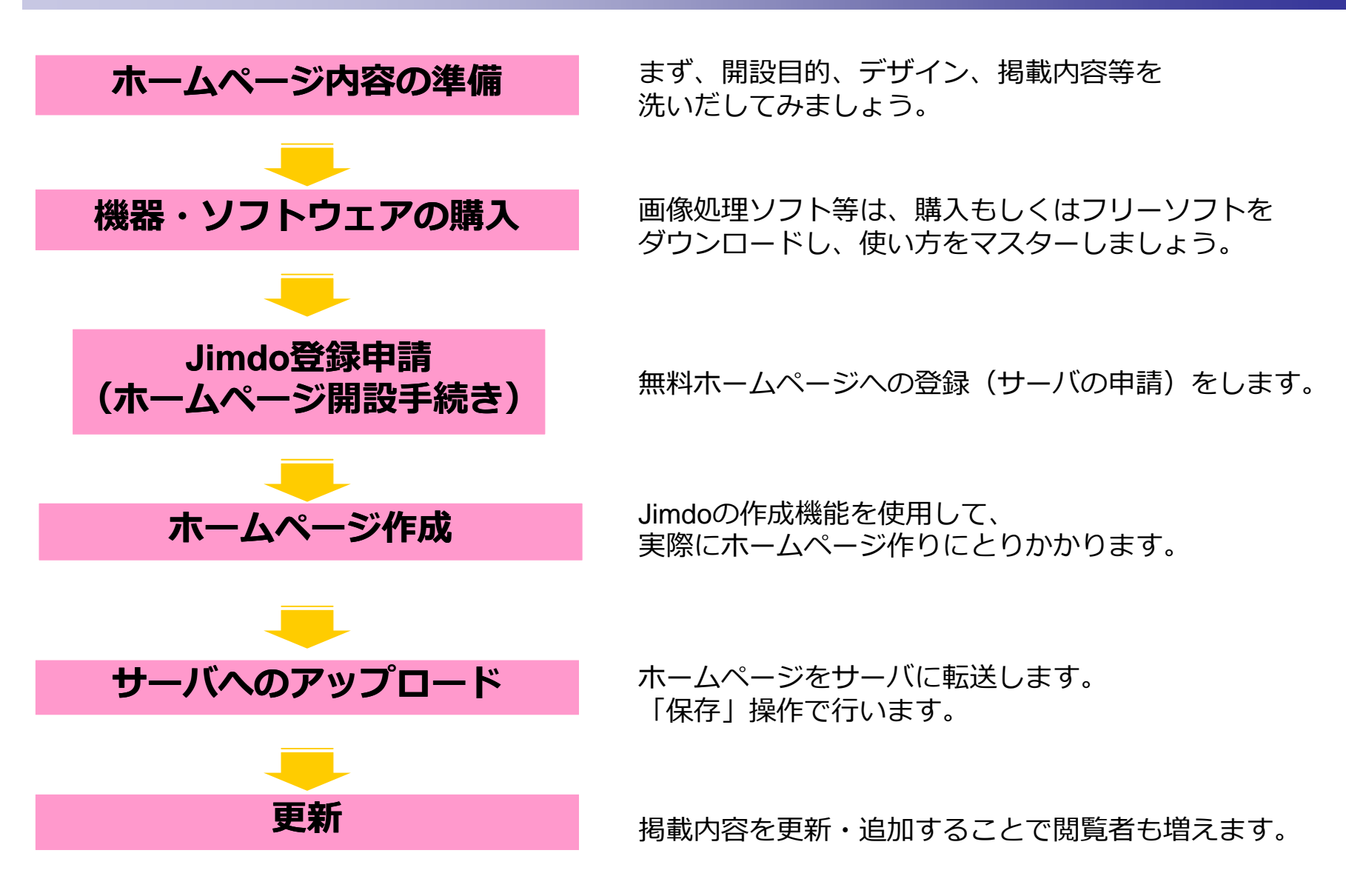

## **Jimdo無料ホームページでの作成例**

**1.Jimdo登録申請 2.ページ作成**

**PlanDo**assist

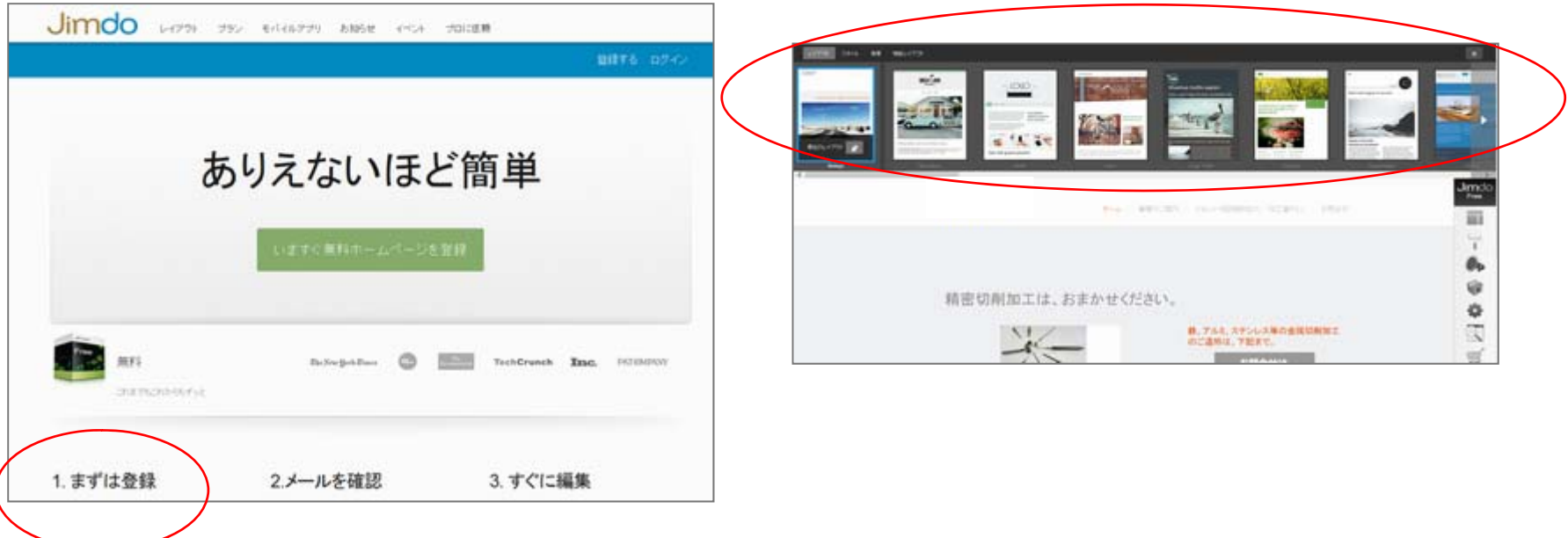

①Jimdo freeにアクセスし、 ID、パスワードの登録

②URLアドレスの決定 http://xxxxx.jimdo.com/ ①テンプレートの選択 いくつかのテンプレートが⽤意されていますので、 その中から好みのものを選べば、後は内容を修正するのみ

## **Jimdo無料ホームページでの作成例**

**PlanDo**assist

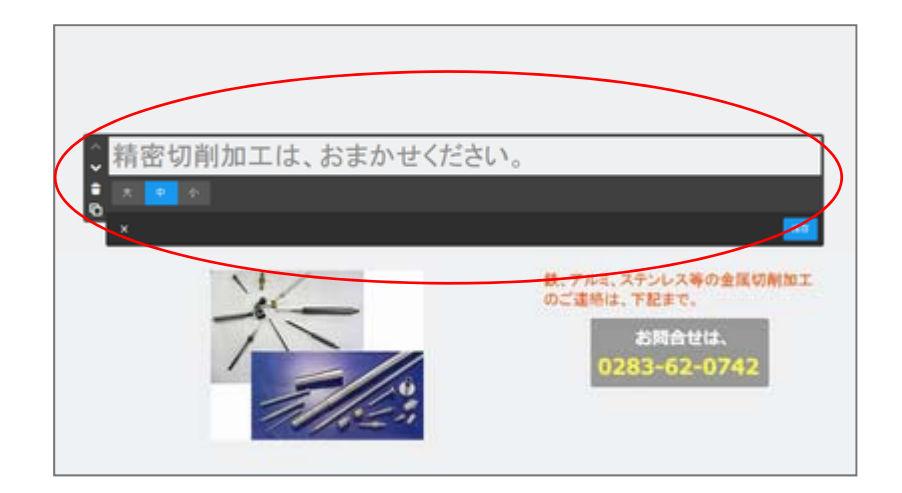

## **3.ページ作成 4.アップロード**

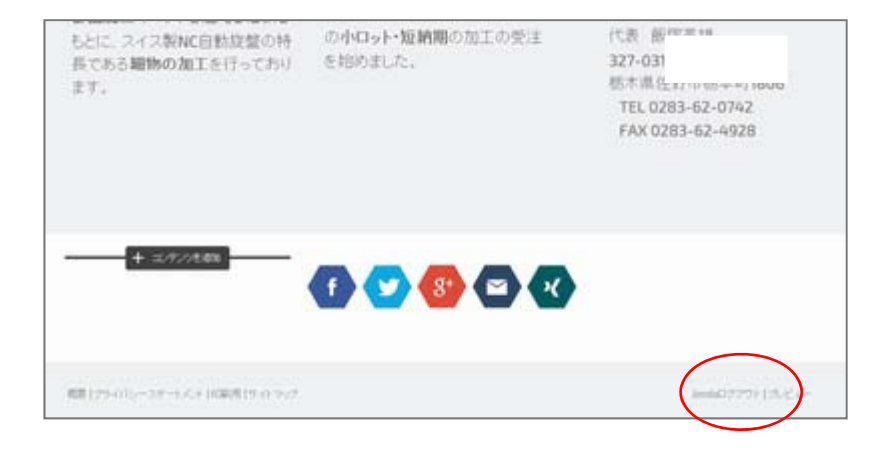

①見出し、本文の入力 ①ログアウトでアップロード 変更したい部分をクリックし入力

#### 2写真の挿入

ただし、写真は、事前に画像処理ソフトで サイズを縮小しておく。 幅 240〜360pixel程度に。

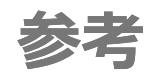

## **★無料ホームページ開設 無料ホームページ開設**

JImdo無料ホームページ http://jp.jimdo.com/

## **★無料ブログ**

ココログ http://www.cocolog http://www.cocolog-nifty.com/ nifty.com/

gooブログ http://blog.goo.ne.jp/ **・・・**

## **◆プランドゥ・アシスト関連**

- ・「プランドゥ・アシスト」のサイト http://plando-assist.com/
- ・「わたらせからの風」サイト http://plando-assist.com/wind/
- ・経営戦略支援ブログ「何はともあれPlanDo!」

http://plando.cocolog-nifty.com/blog/

**ご質問がありましたら ashirota@plando assist comまで 答えられる範囲でお答えします ご質問がありましたら、ashirota@plando-assist.comまで。答えられる範囲でお答えします。**